# **Annahmestellen**

**Inhalt**

- [Register der Annahmestellen](#page-0-0)
	- [Register: "Adresse"](#page-1-0)
		- [Register: "SV Dateien"](#page-1-1)
		- [Register: "Beitragsnachweisdateien"](#page-1-2)
		- [Register: Elektronische AU-Bescheinigungen \(eAU\)](#page-1-3)
		- [Register: "Erstattungsanträge \(AAG\)"](#page-2-0)
		- [Register: "Rückmeldungen SVNr"](#page-2-1)
		- [Register: "Rückmeldungen Krankenkassen"](#page-3-0)
		- [Register: A1 Dateien](#page-3-1)
- [Schaltflächen auf der jeweiligen Registerkarte: TABELLENTOOLS...](#page-3-2)
	- <sup>o</sup> [Schaltfläche: EINSEHEN](#page-4-0)
	- <sup>o</sup> [Schaltfläche: INHALT EINSEHEN](#page-4-1)
	- [Beispiel "Beitragsnachweise"](#page-4-2) [Schaltfläche: ZURÜCKSETZEN](#page-5-0)

Über die Schaltfläche: PARAMETER - EINZUGSSTELLEN - ANNAHMESTELLEN sind die Standard-Annahmestellen zu finden. Jede Annahmestelle kann über die Schaltfläche: ÄNDERN bearbeitet werden.

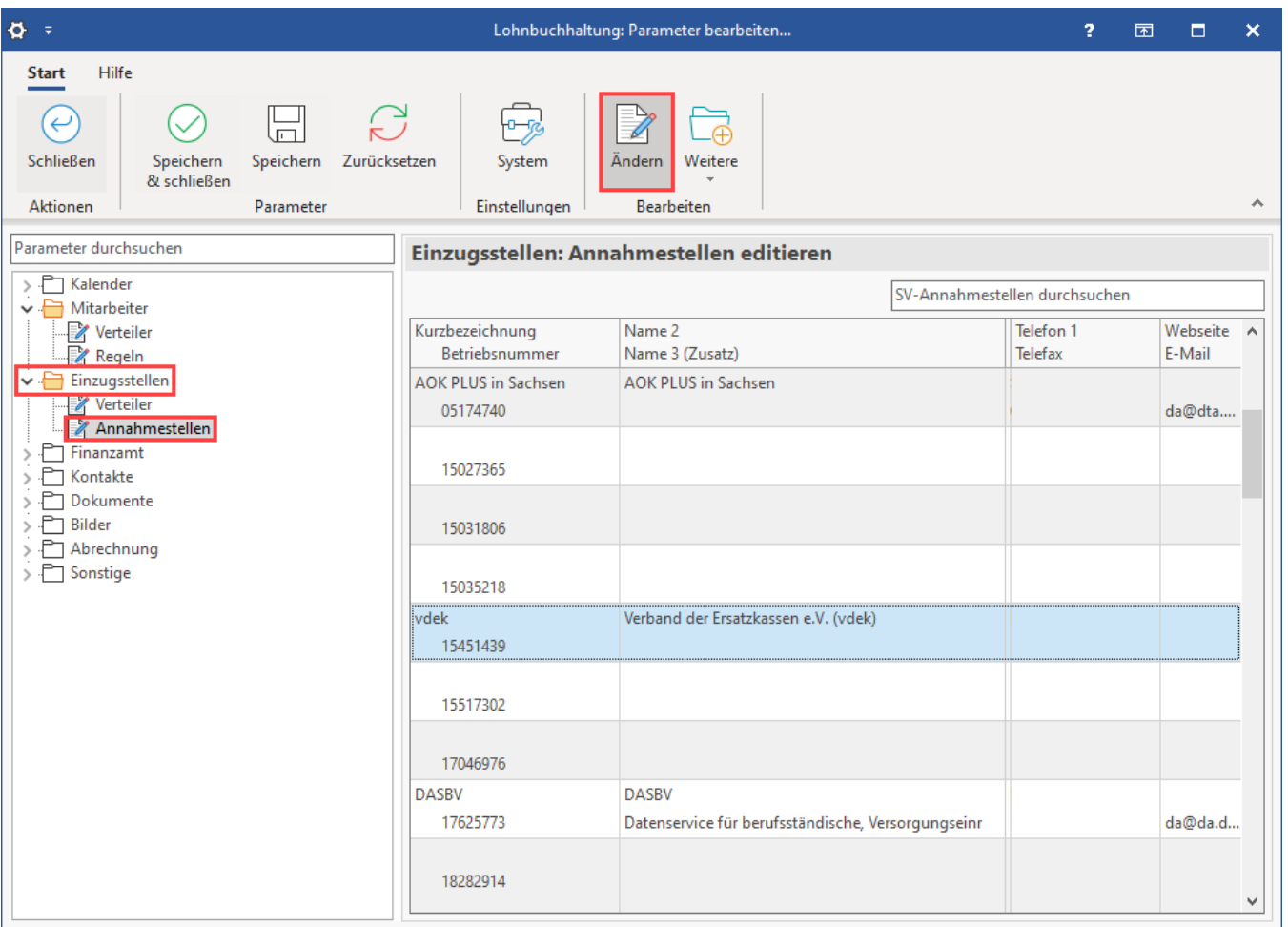

# **Hinweis**

Einer Annahmestelle können mehrere Einzugsstellen zugeordnet sein!

# <span id="page-0-0"></span>Register der Annahmestellen

Folgende Register werden Ihnen im Bereich der Annahmestellen angezeigt:

<span id="page-1-0"></span>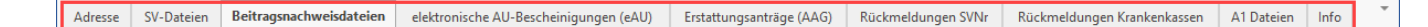

### **Register: "Adresse"**

Es enthält Anschrift- und Kommunikationsdaten.

#### <span id="page-1-1"></span>**Register: "SV Dateien"**

Auf dem Register: "SV-Dateien" werden alle Dateien angezeigt, die Sozialversicherungs-Meldungen betreffen.

Im Bereich 'Ausgang' werden alle Übertragungen der SV-Meldungen an die Annahmestelle angezeigt.

Im Bereich 'Eingang' werden die vom Kommunikationsserver abgerufenen Mitteilungen gespeichert, die SV-Meldungen betreffen.

#### <span id="page-1-2"></span>**Register: "Beitragsnachweisdateien"**

Auf dem Register: "Beitragsnachweisdateien" werden Datensätze angezeigt, welche die Beitragsnachweise betreffen.

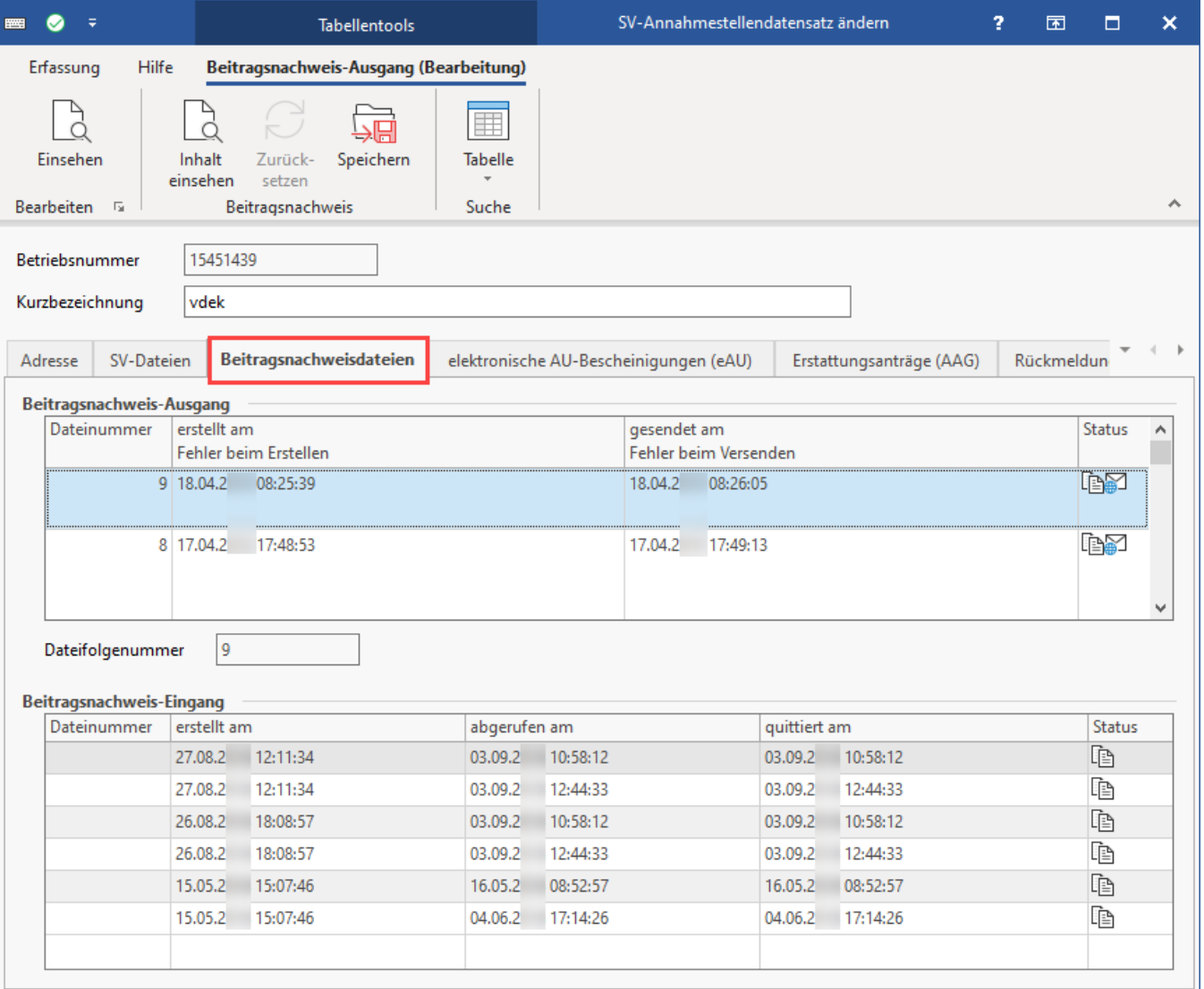

Im Bereich "Ausgang" werden alle Übertragungen der Beitragsnachweise an die Annahmestelle angezeigt

Im Bereich "Eingang" werden die vom Kommunikationsserver abgerufenen Mitteilungen gespeichert, die Beitragsnachweise betreffen

Die Dateinummer wird bei Erstellung durch das Programm vergeben und stellt eine fortlaufende Nummerierung dar. Außerdem können Erstellungs- und Sendedatum sowie gegebenenfalls Hinweise auf eine fehlerhafte Erstellung oder Versendung der Übersicht entnommen werden.

#### <span id="page-1-3"></span>**Register: Elektronische AU-Bescheinigungen (eAU)**

Auf diesem Register werden die eingehenden und ausgehenden eAU-Bescheinigungen in Tabellenform dargestellt. Nach dem Nachrichtenabruf der "Rückmeldung eAU" [\(Abholung der Nachrichten vom Kommunikationsserver \(Nachrichtenabruf über SV-Assistent\)](https://hilfe.microtech.de/pages/viewpage.action?pageId=15238393)) wird diese Antwort in den Annahmestellen gespeichert. Das Verarbeiten der "Rückmeldung eAU" geschieht über "[Externe Meldungen verarbeiten"](https://hilfe.microtech.de/display/PROG/Externe+Meldungen+verarbeiten) inklusive dem Speichern in den Mitarbeiter-Stammdaten [\(eAU-Rückmeldungen](https://hilfe.microtech.de/pages/viewpage.action?pageId=417955843)).

#### **Info:** ത

Weitere Informationen zum Verfahren "[Elektronische Arbeitsunfähigkeitsbescheinigung \(eAU\)](https://hilfe.microtech.de/pages/viewpage.action?pageId=359137285)" erhalten Sie in einem eigenen Kapitel innerhalb unserer Online-Hilfe.

# <span id="page-2-0"></span>**Register: "Erstattungsanträge (AAG)"**

Der Versand sowie die Rückmeldungen der Annahmestellen zu den Erstattungsanträgen wird auf dem Register: "Erstattungsanträge (AAG)" dokumentiert.

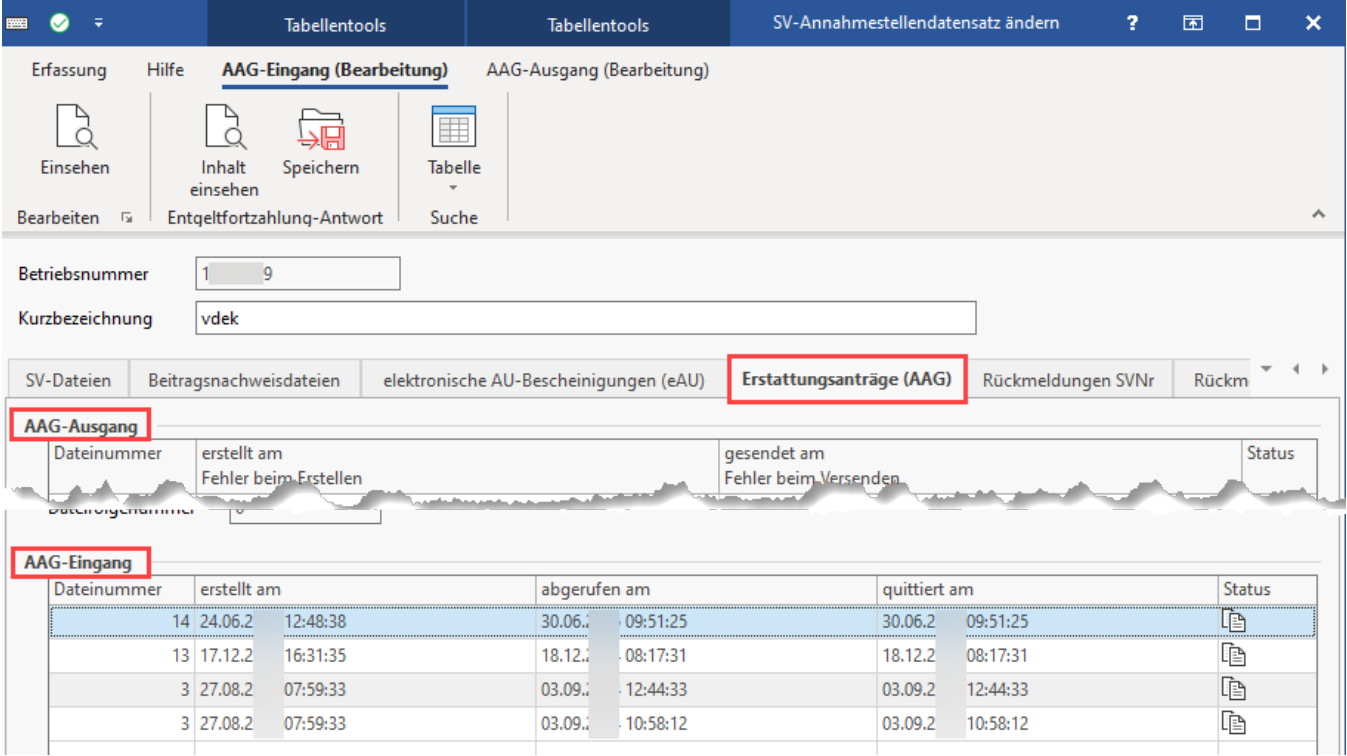

#### <span id="page-2-1"></span>**Register: "Rückmeldungen SVNr"**

Auf diesem Register werden Rückmeldungen, welche die Sozialversicherungsnummern betreffen, angezeigt. Die Spalte für die Dateinummer enthält die jeweilige Dateifolgenummer, auf die sich die Rückmeldung bezieht.

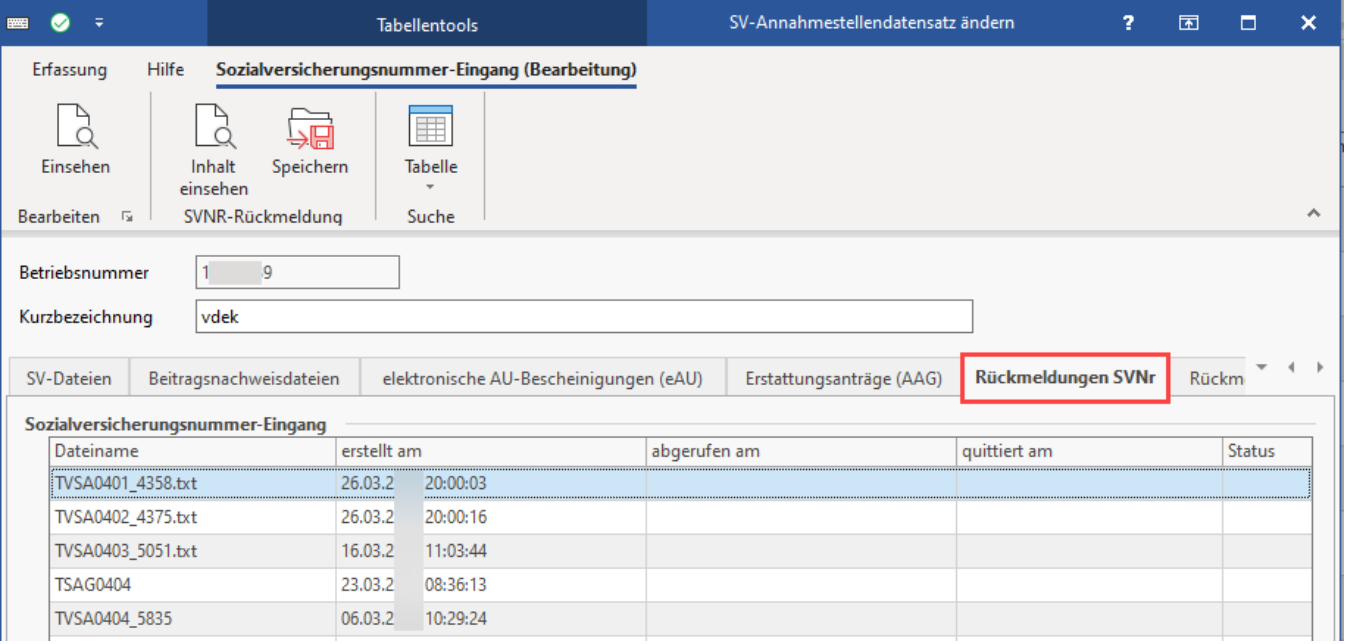

# <span id="page-3-0"></span>**Register: "Rückmeldungen Krankenkassen"**

Auf diesem Register werden alle Nachrichten angezeigt, die GKV-Monatsmeldungen betreffen. Es handelt sich dabei um jene Dateien, die nach dem Verarbeiten der "Externen Meldungen" in den Mitarbeiter-Stammdaten auf dem Register: "Lohn-Abrechnungsdaten" - EXTERNE GRUNDLAGEN - "Nachricht GKV-Monatsmeldung" bzw. "Mehrfachbeschäftigung" angezeigt werden.

#### **Beachten Sie:** Λ

Versendete GKV-Monatsmeldungen (Entgeltmeldungen des Arbeitgebers) werden auf dem Register: "SV-Dateien" aufgeführt.

# <span id="page-3-1"></span>**Register: A1 Dateien**

Auf diesem Register werden Meldungen, welche die A1-Bescheinigung betreffen angezeigt. Die Tabelle teilt sich in die Einträge "A1-Ausgang" und "A1- Eingang". Nähere Informationen zur A1-Bescheinigung, finden Sie im entsprechenden Kapitel der Hilfe.

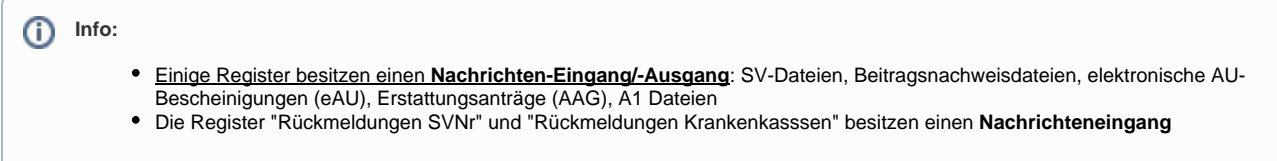

<span id="page-3-2"></span>Schaltflächen auf der jeweiligen Registerkarte: TABELLENTOOLS...

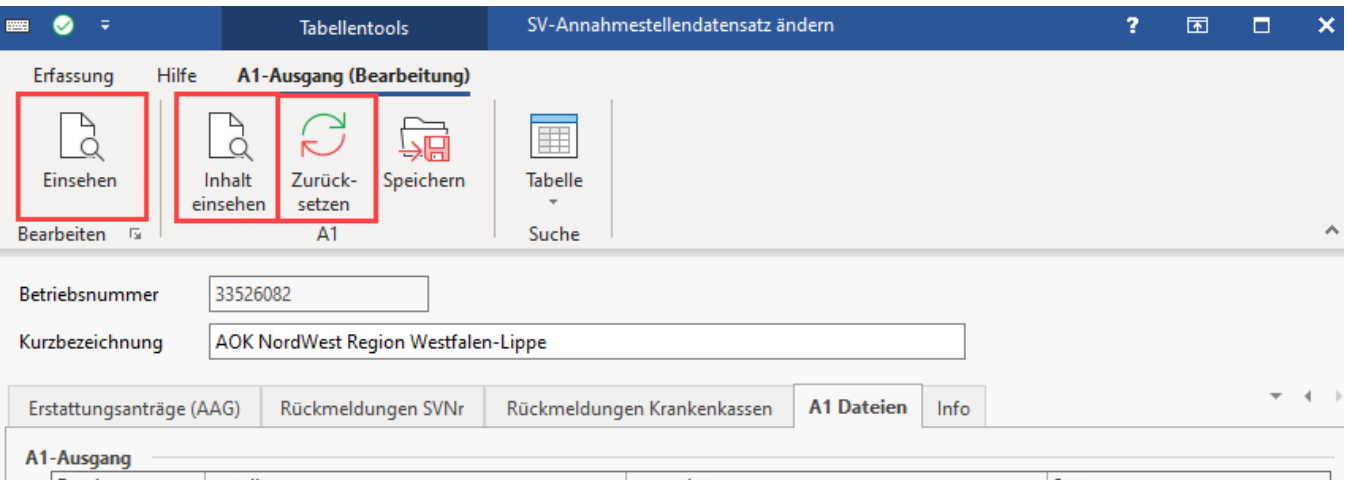

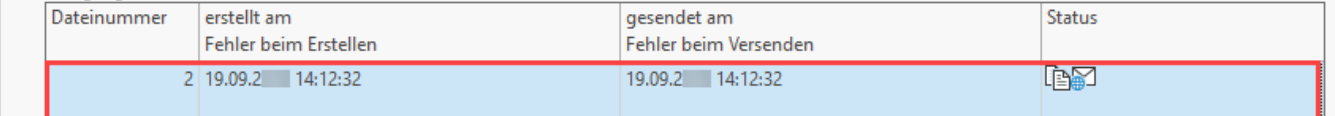

### <span id="page-4-0"></span>**Schaltfläche: EINSEHEN**

Der Datensatz kann eingesehen werden. Datensatzinformationen können auf diese Weise abgerufen werden. Möchten Sie allerdings den Inhalt überprüfen, müssen Sie für den Aufruf der einzelnen SV-Meldungen in den Bereich PERSONAL - Registerkarte: ÜBERGEBEN/AUSWERTEN - Schaltfläche: SV-MELDUNGEN wechseln. SV-Meldungen selbst können im Bereich der PARAMETER nicht aufgerufen werden.

#### <span id="page-4-1"></span>**Schaltfläche: INHALT EINSEHEN**

Der Inhalt der ausgewählten Datei wird angezeigt.

#### <span id="page-4-2"></span>**Beispiel "Beitragsnachweise"**

Werden z. B. die Beitragsnachweise von mehreren Einzugsstellen durch die ausgewählte Annahmestelle weitergeleitet, sind hier die Beitragsnachweise nach Einzugsstelle und Abrechnungsmonat geordnet. Sie erhalten also **eine Beitragsnachweisdatei pro Annahmestelle, welche aber mehrere Einzugsstellen und Beitragsnachweise beinhalten kann**.

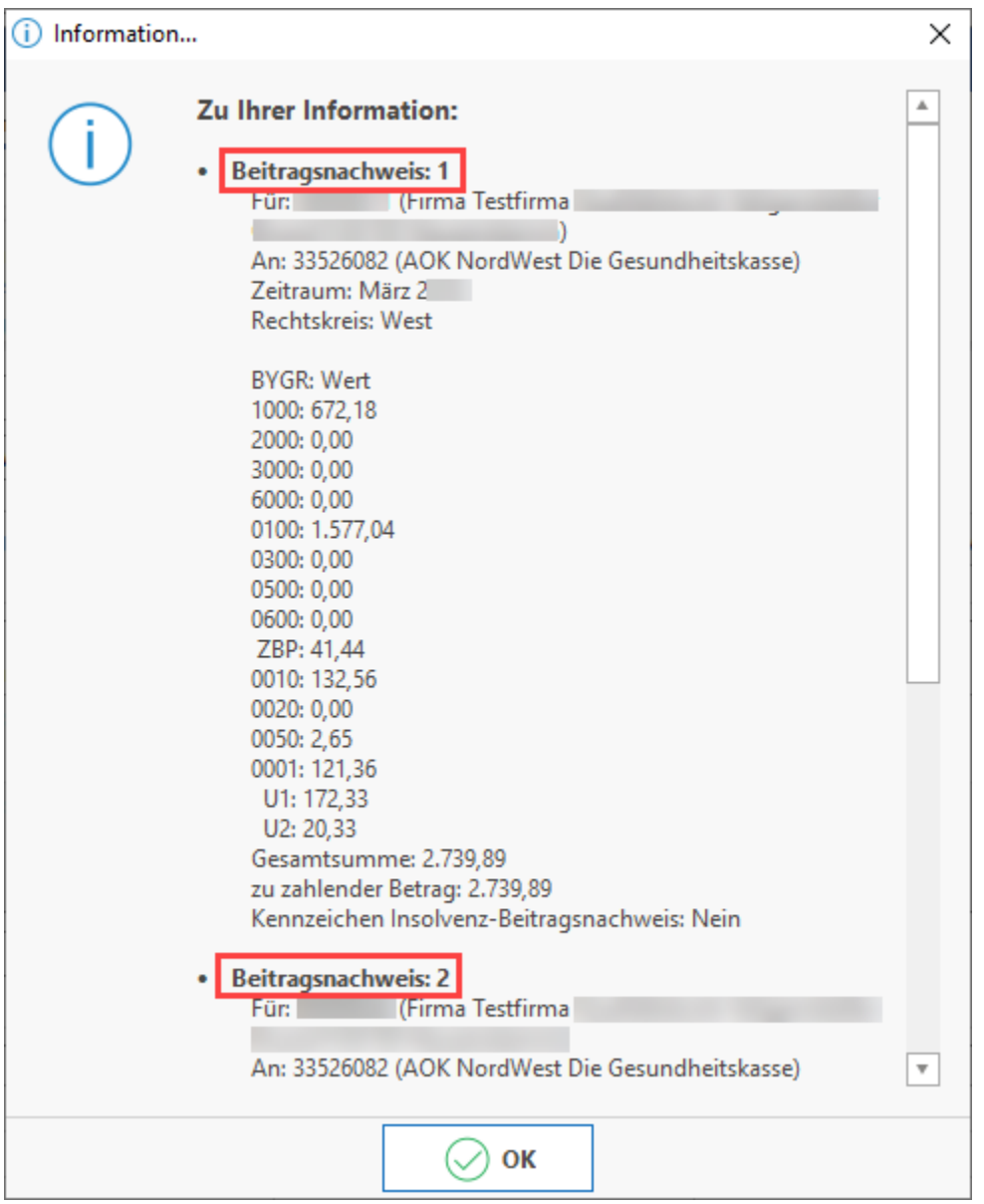

# <span id="page-5-0"></span>**Schaltfläche: ZURÜCKSETZEN**

Die ausgewählte Datei kann nochmals übertragen werden. In der Spalte "Status" wird das Symbol für die erfolgreiche Übertragung entfernt und die Datei wird bei der nächsten Übertragung berücksichtigt.

Die Schaltfläche: ZURÜCKSETZEN steht nicht für alle, sondern nur für bestimmte Register im Bereich der Annahmestellen zur Verfügung.

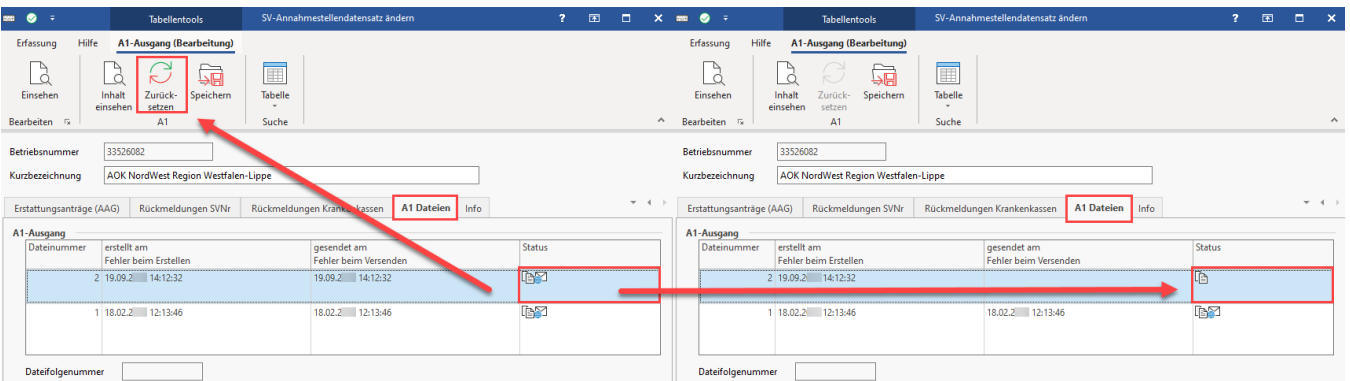

# **Hinweis**

In den Parametern kann die Übertragung der SV-Meldungen und Erstattungsanträge nicht zurückgesetzt werden. Die Übertragung der SV-Meldungen und Erstattungsanträge kann im jeweiligen Mitarbeiter-Datensatz unter LOHN-ABRECHNUNGSDATEN - ZU MELDENDE DATEN - SV-MELDUNGEN oder ERSTATTUNGSANTRÄGE (AAG) zurück gesetzt werden.

#### Aufgrund der Änderungen in den Datenbausteinen zum 01.01.2016 gilt:

- Es können grundsätzlich alle Dateien, die ab dem 01.01.2016 versendet wurden auch zurückgesetzt und erneut versendet werden.
- SV-Dateien und Erstattungsanträge, welche bis 31.12.2015 verwendet wurden, können nicht zurückgesetzt und damit auch nicht erneut versendet werden. Die Schaltfläche: ZURÜCKSETZEN wird inaktiv dargestellt.
- Beitragsnachweisdateien können unabhängig vom Versanddatum zurückgesetzt und erneut versendet werden.